## **Before the selection:**

- 1. Grade 9-11 students should finish completing their 2018-19 Mt Doug Course Selection forms and bring them to school to assist with the online course selection workshops
- 2. Grade 9-11 students be given a sheet of paper with their username and password at homeroom on Feb 26<sup>th</sup>. Students should bring their username and password information with them to the course selection workshops during the week of Feb.  $26^{th}$  – Feb  $28^{th}$

## **Course Selection**

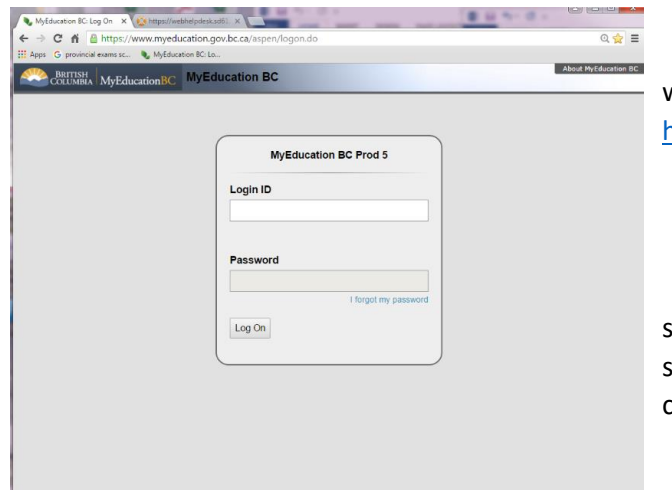

1. A link to the MyEd BC portal can be found on the Mount Doug website under the students tab or visit <https://www.myeducation.gov.bc.ca/aspen/logon.do>

2. Students must log in with the username and password on the sheet of paper that was given to them. These passwords are case sensitive. When logging in, students will immediately be prompted to change their password.

- 3. Students must create a new password, which has:
	- Minimum length is 8
	- At least one number
	- At least one capital and one lowercase letter
	- At least one symbol that isn't a letter or a number
	- And cannot contain "password", login name, first name, middle name, last name, date of birth, personal ID or only sequential letters or numbers.

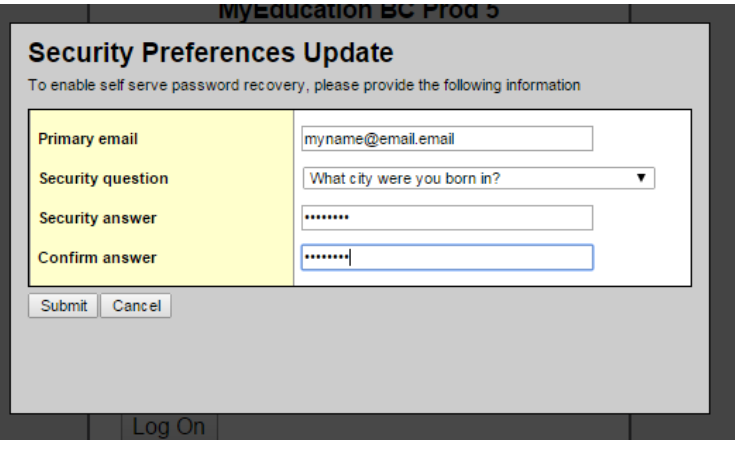

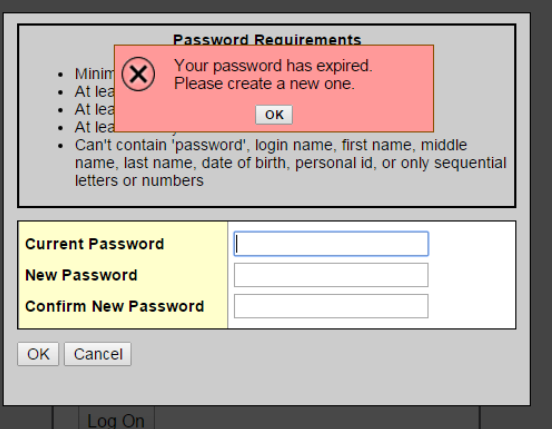

Once their new password has been accepted, students are prompted to enter a primary email address. This is important, as it will be used if they ever forget their password. Students are encouraged to use an email address that they check regularly or their school district issued @sd61learn.ca email address. Students also need to select and answer a security question. Click submit.

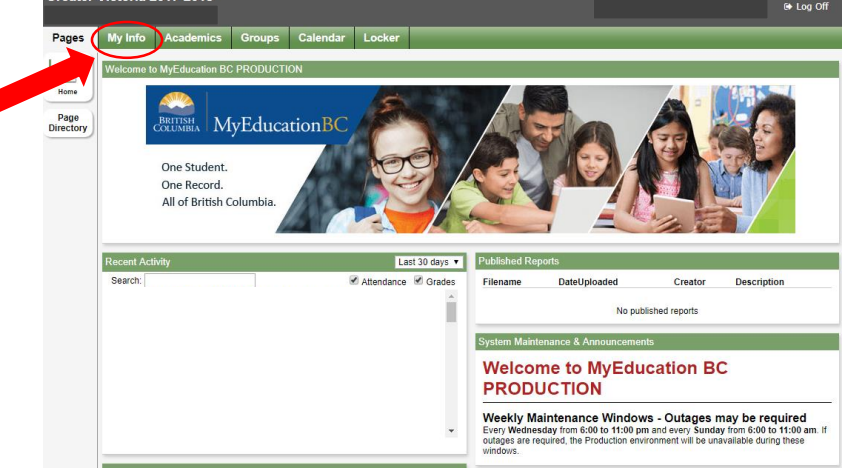

Greater Victoria 2017-2018

Students will first see the "Pages" Top Tab. Click on "My Info" on the top tab.

Then select "Requests" on the side table.

This shows a general info page about the student. If there are any errors in the demographic information, please let the office know.

Then select "Requests" on the side table.

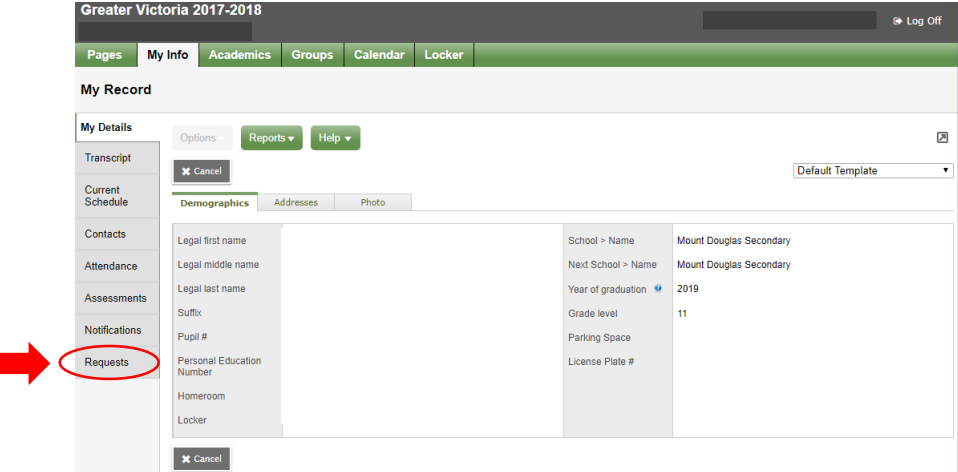

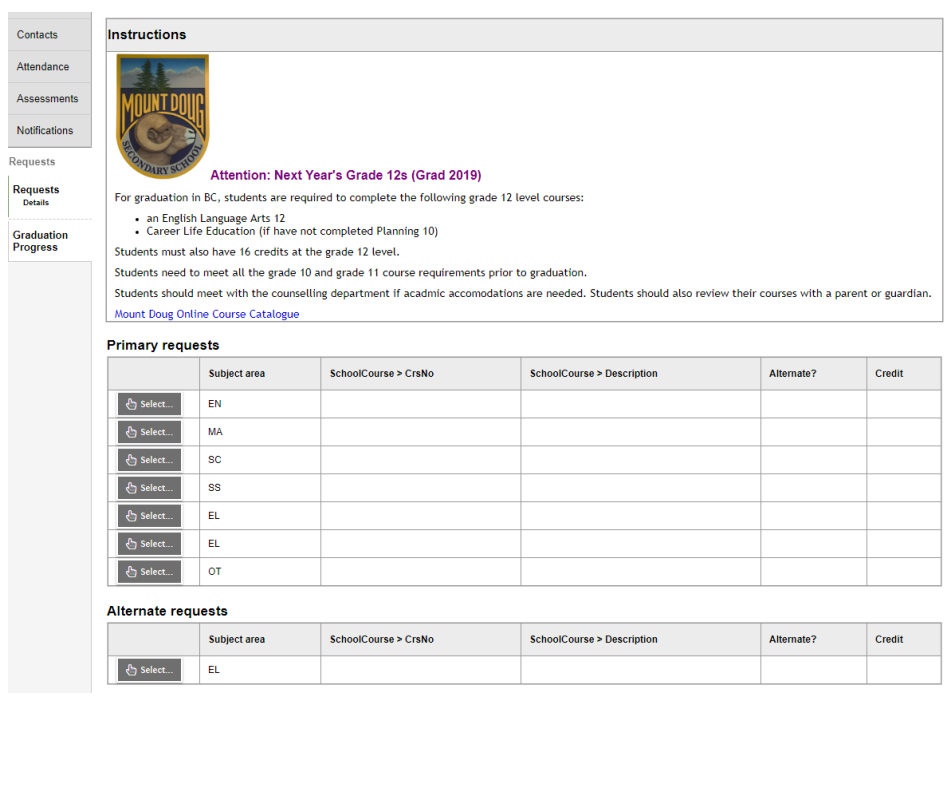

This is the main course request page. The **instructions** will be different for next year's grade 10s, 11s and 12s.

**Primary Requests** are the core courses/programs that will have the higher priority to be scheduled. Students must choose a maximum of 8 courses inside the timetable.

**Alternate requests** will be scheduled after the primary requests. Students must choose 2.

**Subject Areas** are divided into Departments from their course selection sheet:

- EN = English
- MA = Math

PE = Physical and Health Education

- (required for grade 9 & 10 only)
- SC = Science
- SS = Social Studies
- EL = Electives Inside the Timetable
- EL = Electives outside the Timetable
- OT = Other

 **Learning Strategies will be given preference to students with IEPs. Learning Strategies requests will need to be approved by a counsellor or admin before being timetabled.** 

Mt Doug offers a LOT of electives! To sort the course offerings in alphabetical, click on the CourseDescription tab when in a course selection window.

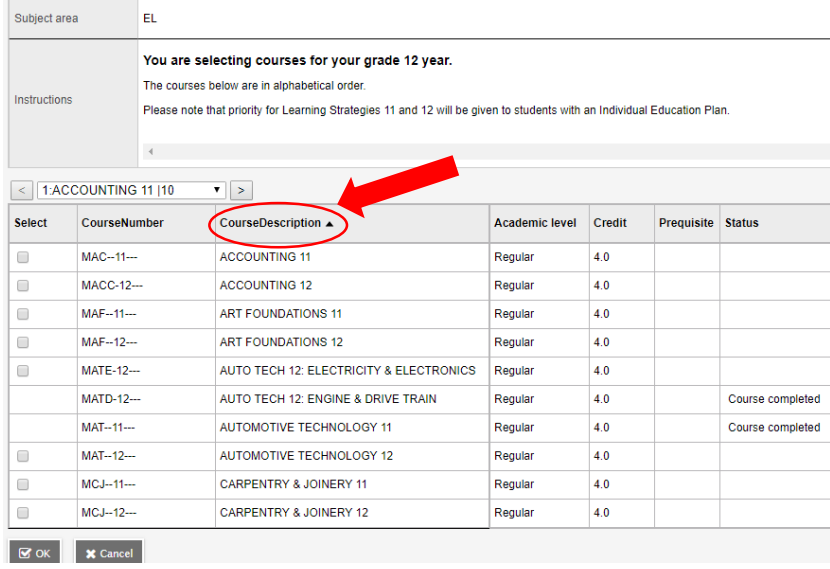

Once the student has selected their choice(s), click OK. You will return to the main request page.

The second group of electives take place outside the timetable. Follow the same process as before.

Students may type any important notes in the "Notes for counsellor" section.

After the student has selected **ONLY 8 courses inside the timetable**, outside the timetable courses (if desired) and **2 alternates**, students can hit "**Post**" and their requests are saved.